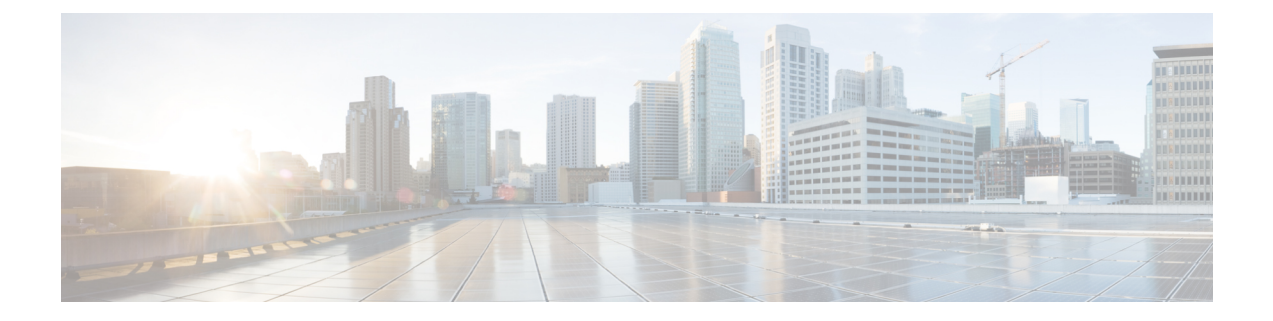

# インストールと設定

- Cisco USB GNSS ドングル設置の前提条件 (1ページ)
- 設置に関するガイドライン (1 ページ)
- Cisco USB GNSS ドングル のインストール (2 ページ)
- LED ステータス (2 ページ)
- コンフィギュレーション (3 ページ)

## **Cisco USB GNSS** ドングル 設置の前提条件

• ネットワークには、シスコ ワイヤレス コントローラとサポートされているシスコ AP が 含まれている必要があります。これらの AP はコントローラに関連付けられている必要が あります。

# 設置に関するガイドライン

Cisco USB GNSS ドングル に関連した設置ガイドラインのリストを次に示します。

- ドングルは、天井から AP を取り外さずに、サポートしている AP の USB ポートに接続で きます。
- リピーターやアンプなど、セルラー LTE 周波数で動作する機器やアンテナの近くにドン グルを配置する場合は、注意してください。この機器は、GNSS 周波数に干渉する可能性 があります。
- 外部アンテナを取り付ける場合は、機械的ストレスを軽減するため、コネクタをドングル に挿入する前に、アンテナを目的の場所に配置し、ケーブル管理作業を実行します。

# **Cisco USB GNSS** ドングル のインストール

- ステップ **1** Cisco USB GNSS ドングル を AP の USB ポートに差し込みます。
	- USBコネクタの機械的安定性を確保するために、USBドングルを過度に挿入したり取り外した りすることは避けてください。 (注)
- ステップ **2** コントローラ GUI にログインします。
- ステップ **3 [Configuration]** > **[Tags & Profiles]** > **[AP Join Profile]** > **[General]** を選択します。 [AP Join Profile] を選択します。
- ステップ **4** [General] セクションで、[USB Enable] チェックボックスをオンにして USB ポートを有効にします。
- ステップ **5 [Configuration]** > **[Wireless]** > **[Access Points]** > **[All APs]** を選択します。
- ステップ **6** Cisco USB GNSS ドングル が設置されている AP を選択します。
- ステップ **7** [Inventory] タブをクリックします。
- ステップ **8** [USB Module Inventory] セクションで、USB モジュールの詳細を確認します。

Cisco USB GNSS ドングル を使用して、すべての AP に対して USB モジュールの検証を実行することを推 奨します。

## **LED** ステータス

次の表で、Cisco USB GNSS ドングル の LED ステータスについて説明します。

### 表 **<sup>1</sup> : LED** ステータス

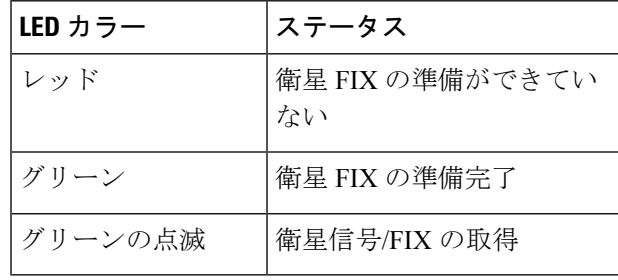

(注) LED の明るさ制御(調光)およびマルチカラーステータスはサポートされていません。

# コンフィギュレーション

## 外部アンテナケーブル長の設定

GNSS外部アンテナケーブルの長さはAPごとに設定され、APは再起動後も値を保持します。 アンテナケーブルが外部アンテナ付属ケーブルの長さ 10 m を超える場合は、ケーブル長を手 動で設定する必要があります。

手順

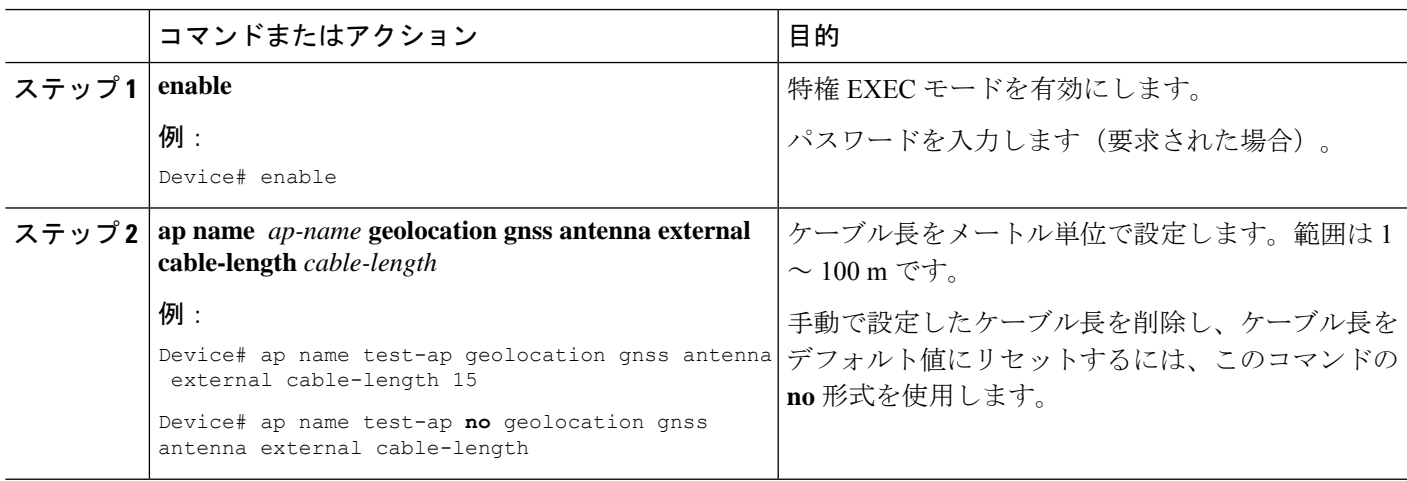

## 圧力センサーパラメータの設定

このタスクでは、圧力センサーのパラメータを設定します。

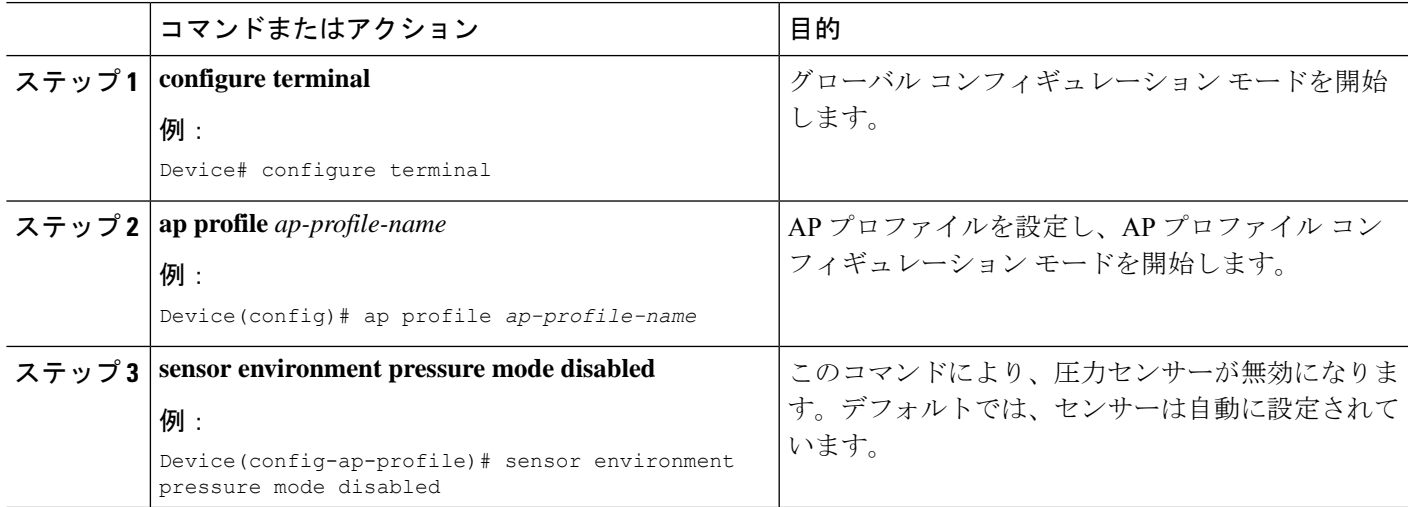

### 手順

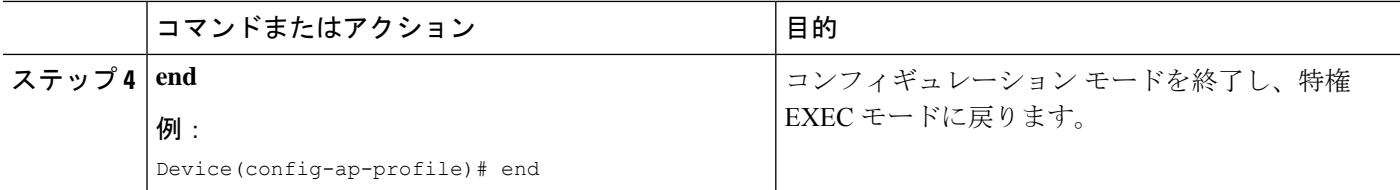

## 地理位置情報パラメータ

## 地上高地理位置情報パラメータの設定

APの地上高(AGL)をメートル単位で手動で設定できます。APが高さの値を受信していない 場合は、このオプションを使用して高さを設定できます。設定された値は AP で保持され、再 参加中にコントローラに報告され、AP のリロード後も保持されます。

#### 手順

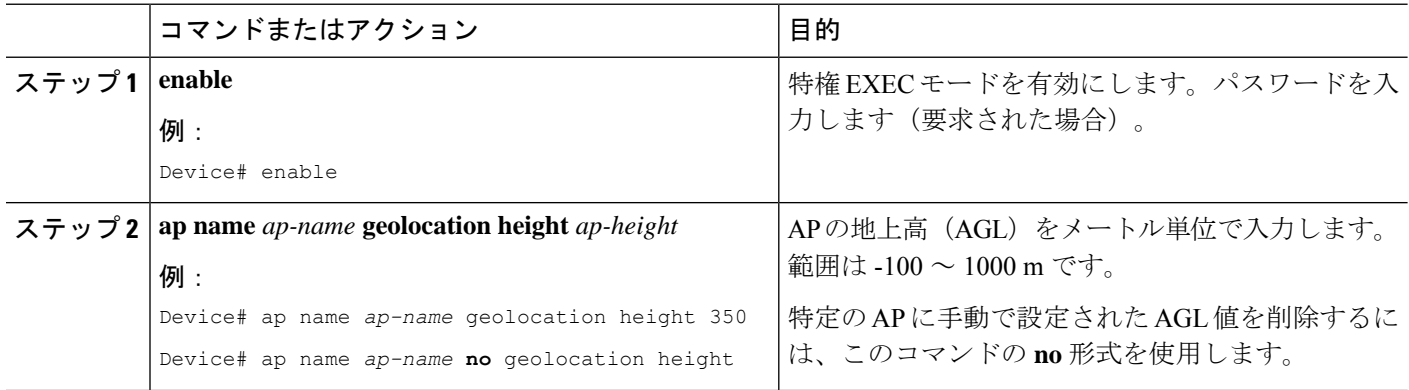

### 派生地理位置情報パラメータクリアの設定

次のコマンドにより、取得した地理位置情報がクリアされます。特定の AP、すべての AP か ら、または AP の MAC アドレスを使用して、値をクリアできます。

### 手順

• **clear ap name** *ap-name* **geolocation derivation**

### 例:

Device# clear ap name *test-ap* geolocation derivation

この CLI は、特定の AP のメモリから取得された地理位置情報の値をクリアします。

• **clear geolocation derivation**

### 例:

Device# clear geolocation derivation

この CLI は、コントローラに関連付けられているすべての AP のメモリから取得された地 理位置情報の値をクリアします。

### • **clear ap mac-address** *ap-mac-addr***geolocation derivation**

### 例:

Device# clear ap mac-address *ap-mac-addr* geolocation derivation

この CLI は、MAC アドレスで識別される特定の AP のメモリから取得された地理位置情 報の値をクリアします。

I

翻訳について

このドキュメントは、米国シスコ発行ドキュメントの参考和訳です。リンク情報につきましては 、日本語版掲載時点で、英語版にアップデートがあり、リンク先のページが移動/変更されている 場合がありますことをご了承ください。あくまでも参考和訳となりますので、正式な内容につい ては米国サイトのドキュメントを参照ください。